# **Fahrzeuge verbinden**

In this module you're able to connect tablets and/or drivers with objects.

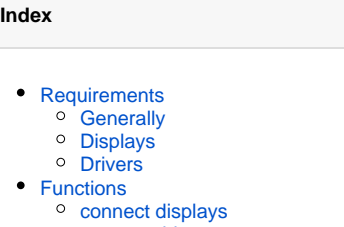

<sup>o</sup> [connect drivers](#page-0-6)

## <span id="page-0-0"></span>**Requirements**

#### <span id="page-0-1"></span>**Generally**

Only administrators are allowed to connect or disconnect.

#### <span id="page-0-2"></span>Displays

YellowTracker 200 or 500 and Tablets.

#### <span id="page-0-3"></span>**Drivers**

YellowTracker 200 or 500 with firmware 1.12.280 or higher.

### <span id="page-0-4"></span>Functions

#### <span id="page-0-5"></span>connect displays

If a solo tablet is connected with a object, it's no more visible in the portal. It's a unit with object. You now have to send messages or orders for example to the object itself.

#### <span id="page-0-6"></span>connect drivers

Once a driver has been connected to a vehicle that is displayed for the duration of the connection as a registered driver key. A manual authentication on the vehicle is then no longer possible.

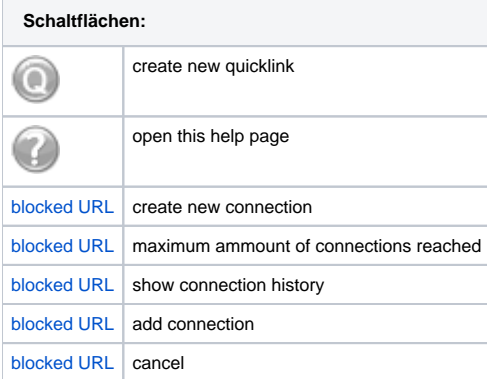